**Goldman Sachs** ISDA August 2012 Dodd-Frank Protocol Guide

Goldman<br>Sachs

# Goldman Sachs

ISDA August 2012 Dodd-Frank Protocol Guide

October 2012

**SING SECTION MILIAN SUNISSION** 

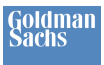

### **Table of Contents**

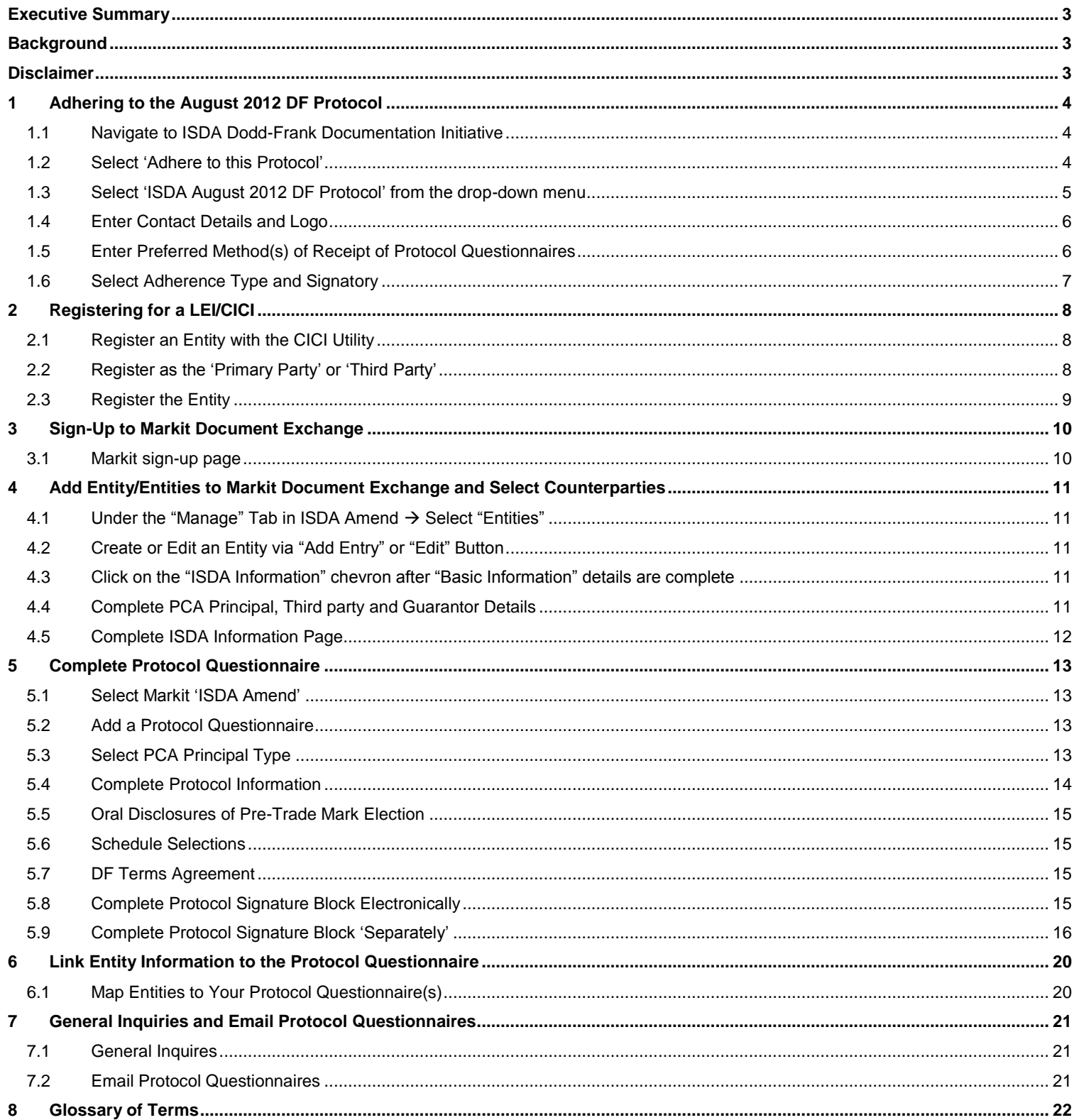

## <span id="page-2-0"></span>**Executive Summary**

ISDA published the ISDA August 2012 DF Protocol ("DF Protocol") relating to the implementation of certain Business Conduct and other rules finalized by the CFTC pursuant to the Dodd-Frank Wall Street Reform and Consumer Protection Act.

Goldman Sachs will register six legal entities as swap dealers by December 31, 2012. These entities have adhered to the DF Protocol and are seeking to exchange protocol questionnaires.

As indicated in our adherence letter, we have selected two methods of exchange:

- Submission via ISDA Amend **(preferred method)**
- Submission via email (to [GoldmanSachsEBCSRuleCommunication@gs.com\)](mailto:GoldmanSachsEBCSRuleCommunication@gs.com)

This document provides end-to-end guidance on registering for the Protocol and completing via ISDA Amend or email. The Protocol is available for download at [http://www2.isda.org/functional-areas/protocol](http://www2.isda.org/functional-areas/protocol-management/protocol/8)[management/protocol/8.](http://www2.isda.org/functional-areas/protocol-management/protocol/8)

### <span id="page-2-1"></span>**Background**

The Dodd-Frank Wall Street Reform and Consumer Protection Act (the "Act") was enacted on July 21, 2010. Title VII of the Act delegated authority to the Commodity Futures Trading Commission ("CFTC") and Securities and Exchange Commission to regulate the OTC derivatives market. Under the Act, the CFTC has mandated that certain entities register as swap dealers and comply with certain rules upon the earlier of registration or January 1, 2013 including but not limited to External Business Conduct Standards and Swap Data Recordkeeping and Reporting Requirements.

The following six Goldman Sachs legal entities plan to register as swap dealers by December 31, 2012:

- Goldman Sachs Bank USA
- Goldman Sachs Financial Markets, LP
- Goldman Sachs International
- Goldman Sachs Mitsui Marine Derivative Products, LP
- Goldman, Sachs & Co.
- J. Aron & Company

The DF Protocol amends existing written trading agreements governing derivatives and certain foreign exchange transactions (including master agreements and long-form confirmations) between adhering parties that exchange protocol questionnaires to add notices, representations and covenants required to satisfy CFTC rule requirements.

### <span id="page-2-2"></span>**Disclaimer**

This message has been prepared by personnel in the Securities Division of one or more affiliates of The Goldman Sachs Group, Inc. ("Goldman Sachs") and is not the product of Global Investment Research. It is not a research report and is not intended as such. This material has been prepared and distributed by Goldman Sachs for informational purposes only and should not be construed as legal, accounting, tax or other professional advice. You should consult with your own independent legal, accounting, tax and other professional advisors before taking any action on the basis of this information. This material is confidential and may not be disclosed to any person other than the intended recipient without the express written approval of Goldman Sachs. No part of this material may be (i) copied, photocopied, or duplicated in any form, by any means or (ii) redistributed, without Goldman Sachs' prior written consent. Goldman Sachs does not endorse or recommend any third party service provider mentioned in this material.

# <span id="page-3-0"></span>**1 Adhering to the August 2012 DF Protocol**

*This section explains how to complete the Adherence Letter. In order to exchange counterparty information via the ISDA August 2012 DF Protocol, completion of an Adherence Letter is a pre-requisite for all counterparties.* 

#### <span id="page-3-1"></span>**1.1 Navigate to ISDA Dodd-Frank Documentation Initiative**

- Navigate to<http://www2.isda.org/dodd-frank-documentation-initiative/>
- Select "Protocol Adherence page" under the "ISDA August 2012 Dodd-Frank Protocol" heading

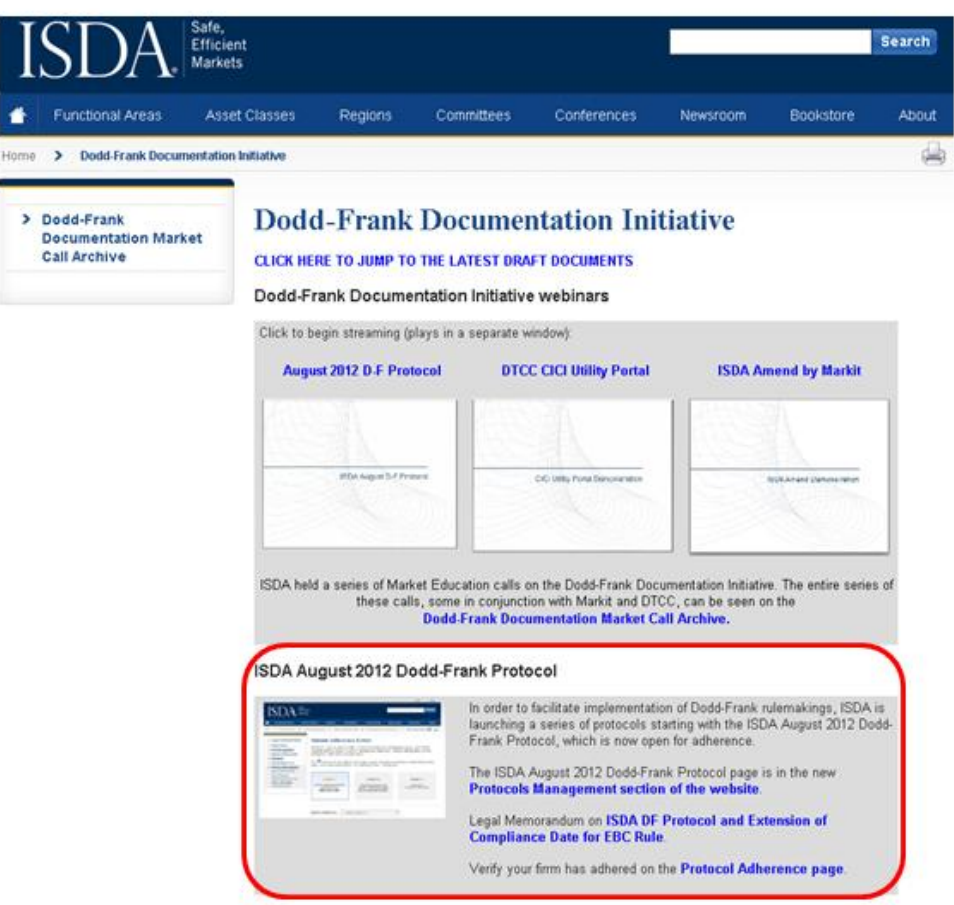

#### <span id="page-3-2"></span>**1.2 Select 'Adhere to this Protocol'**

- The main page shows the organizations who have completed the ISDA Adherence Letter for ISDA August 2012 DF Protocol
- Select the "Adhere to this Protocol" button to complete the form

#### **NOTE**

This step is a pre-requisite for submitting a protocol questionnaire via ISDA Amend or any other method, such as email

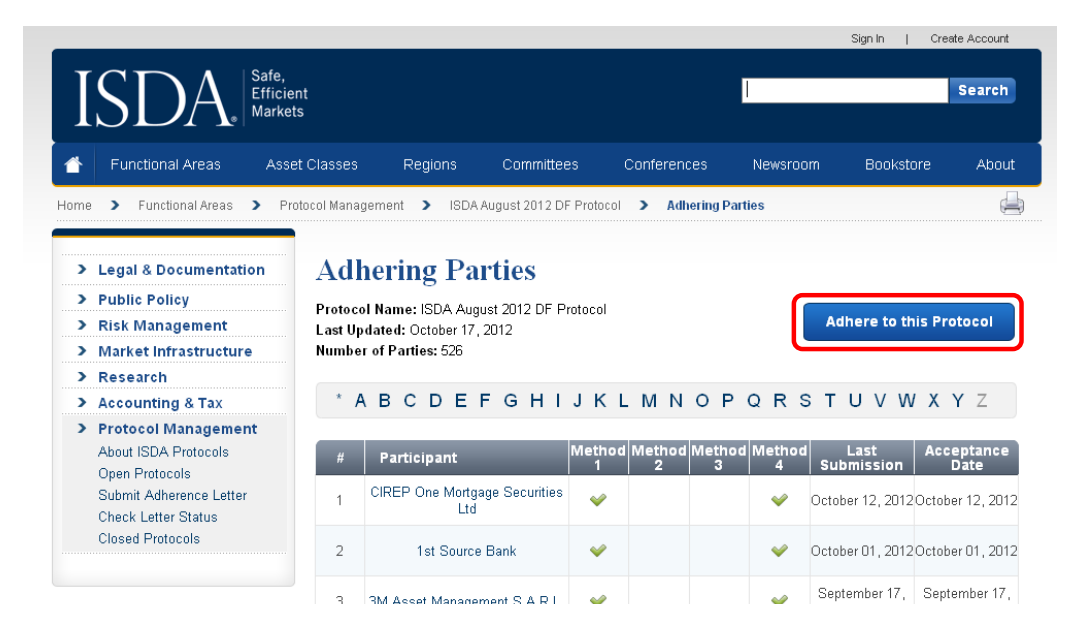

#### <span id="page-4-0"></span>**1.3 Select 'ISDA August 2012 DF Protocol' from the drop-down menu**

 ISDA allows organizations to complete protocols for a range of services and regulations. Ensure that "ISDA August 2012 DF Protocol" is selected from the drop-down menu

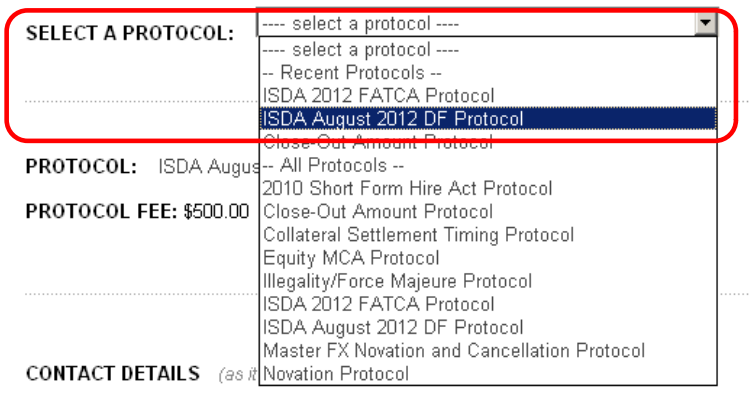

#### **NOTE**

There is a \$500 fee payable to ISDA to submit an Adherence Letter

#### <span id="page-5-0"></span>**1.4 Enter Contact Details and Logo**

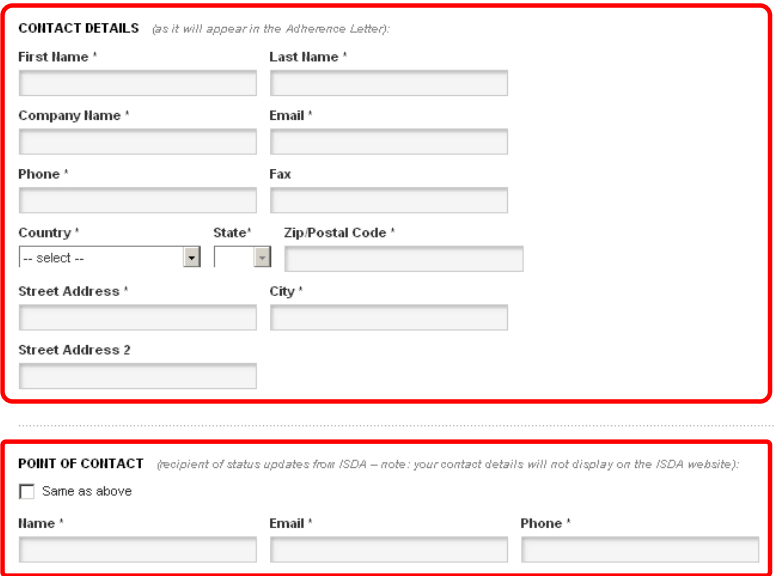

#### <span id="page-5-1"></span>**1.5 Enter Preferred Method(s) of Receipt of Protocol Questionnaires**

- The ISDA DF Protocol may be exchanged between counterparties via the methods below. Select those methods relevant to your organization from the following:
	- o Method 1 ISDA Amend (via the Markit online portal covered in Section 3-5 of this document)
	- o Method 2 Courier
	- o Method 3 Facsimile
	- $\circ$  Method 4 Email

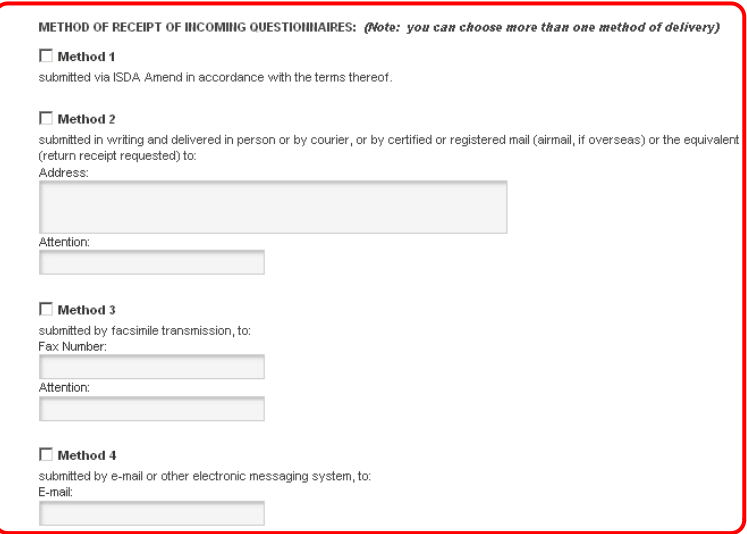

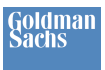

### <span id="page-6-0"></span>**1.6 Select Adherence Type and Signatory**

- Adherence Letters can be completed for a single entity, or by an investment/asset manager (or other agent) on behalf of multiple funds
- If you are an investment/asset manager completing the Protocol on behalf of multiple funds, select this option to complete an 'umbrella' adherence letter covering all relationships

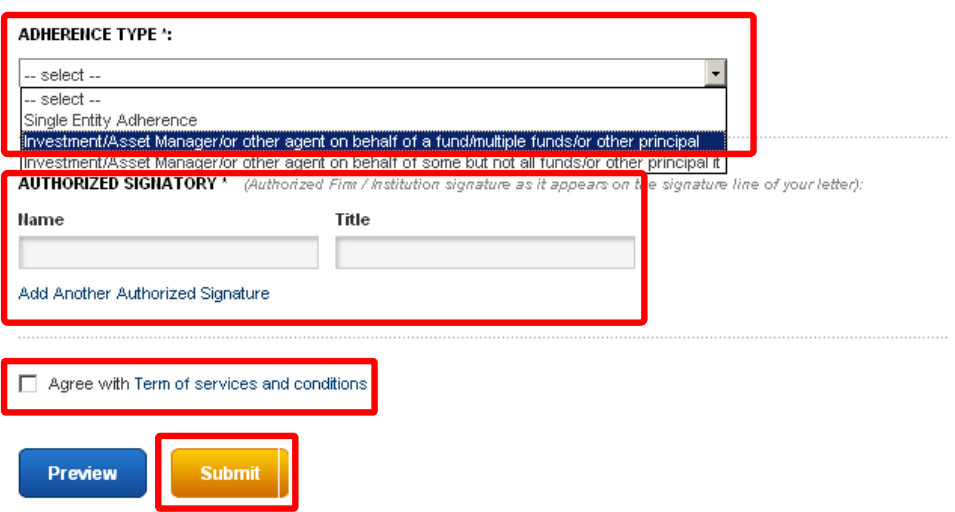

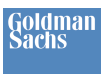

# <span id="page-7-0"></span>**2 Registering for a LEI/CICI**

*This section explains how to register for a Legal Entity Identifier (LEI) (or CFTC Interim Compliant Identifier (CICI)), a pre-requisite to completing the ISDA August 2012 DF Protocol Questionnaire via ISDA Amend.*

- The Legal Entity Identifier (LEI) (known as CFTC Interim Compliant Identifiers (CICI) until global LEIs are established) is an industry-standard, 20 character identifier used by market participants in order to comply with the CFTC's swap data reporting regulations
- In order to register with ISDA Amend, all counterparties are required to obtain a CICI from the CICI Utility Portal at [www.ciciutility.org](http://www.ciciutility.org/)

#### <span id="page-7-1"></span>**2.1 Register an Entity with the CICI Utility**

- Navigate to<https://www.ciciutility.org/>
- Search the database for the entity. If the legal name appears, follow the instructions on the homepage to certify the entity. Otherwise, you will need to start the registration process
- To register an entity log in or create an account

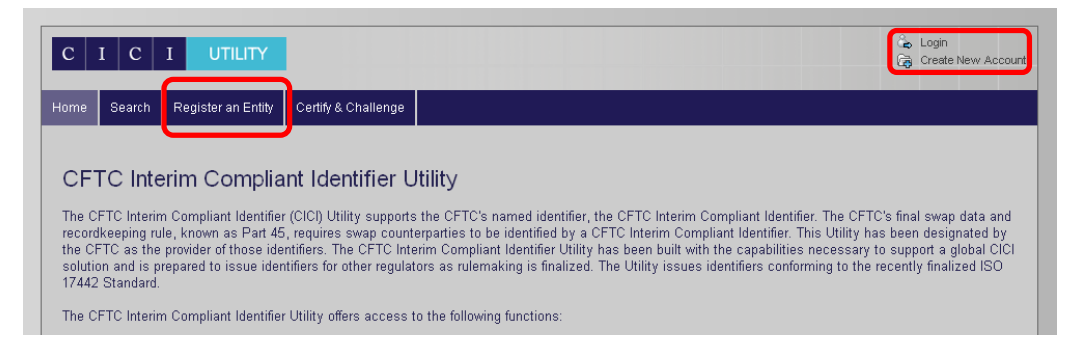

### <span id="page-7-2"></span>**2.2 Register as the 'Primary Party' or 'Third Party'**

- Select whether you are electing to register an entity as the "Primary Party" or "Third Party"
	- $\circ$  "Primary Party" requires that you are an employee of the firm and authorized to register your firm's CICI
	- $\circ$  "Third Party" requires that you are not a current employee of the firm for which you are registering

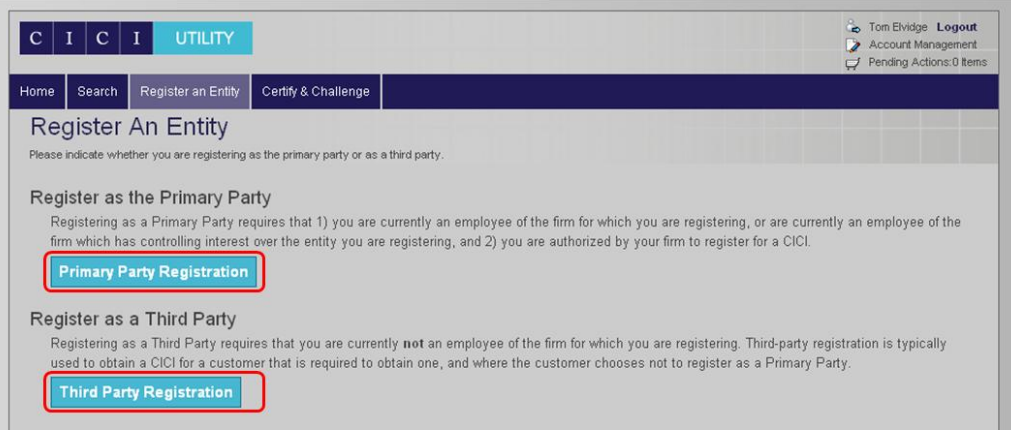

### <span id="page-8-0"></span>**2.3 Register the Entity**

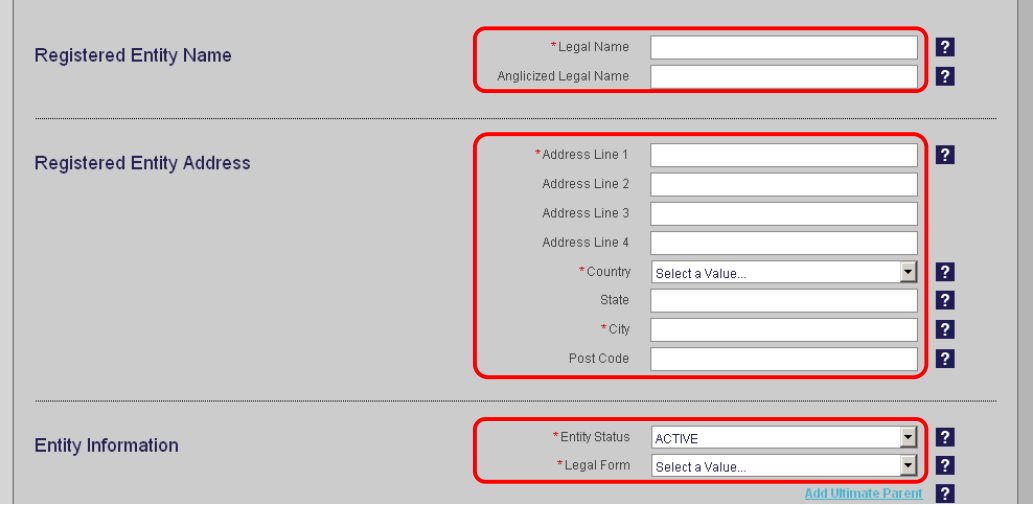

LEI/CICIs for the six Goldman Sachs entities to be registered as swap dealers are:

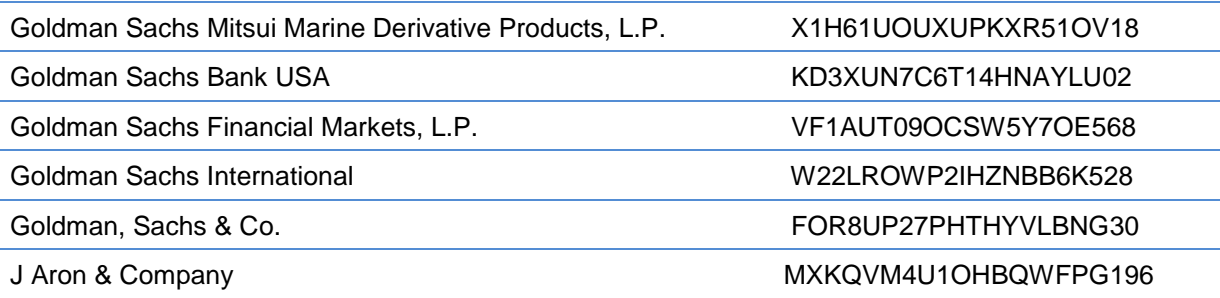

#### **NOTE**

- There is a charge of \$200 for registering for a CICI from [www.ciciutility.org](http://www.ciciutility.org/)
- Individuals, branch offices and operating divisions should not register for a CICI

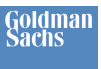

# <span id="page-9-0"></span>**3 Sign-Up to Markit Document Exchange**

*This section explains how to sign-up entities to Markit Document Exchange (MDE). ISDA Amend is a service within the MDE platform.*

#### <span id="page-9-1"></span>**3.1 Markit sign-up page**

- Once you have Adhered on the ISDA Website, and received your LEI, follow the link below to sign up to MDE <http://www.markit.com/en/products/distribution/document-exchange/isda-amend.page>
- Click the "Sign-up" link on step 1 to open the Markit Document Exchange sign-up form. ISDA Amend is by default included in the application. Complete the form and submit the application

#### **NOTE**

- ISDA Amend is provided to buy-side users on a no-fee basis

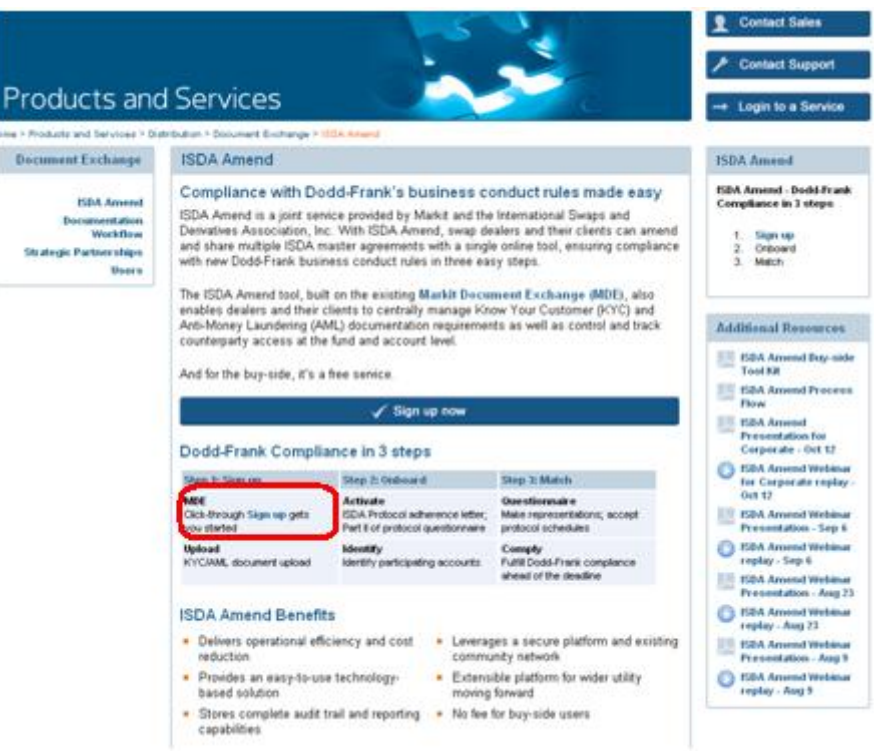

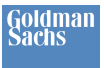

### <span id="page-10-0"></span>**4 Add Entity/Entities to Markit Document Exchange and Select Counterparties**

*This section explains how to load your entities on to Markit Document Exchange (MDE) in order to complete the ISDA Protocol. This step corresponds with completing questions 1-5 of 'Part II: PCA Principal Information' of the ISDA August 2012 DF Protocol Questionnaire.*

<span id="page-10-1"></span>**4.1 Under the "Manage" Tab in ISDA Amend Select "Entities"**

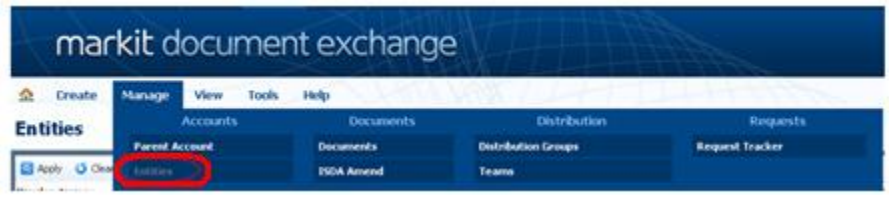

<span id="page-10-2"></span>**4.2 Create or Edit an Entity via "Add Entry" or "Edit" Button**

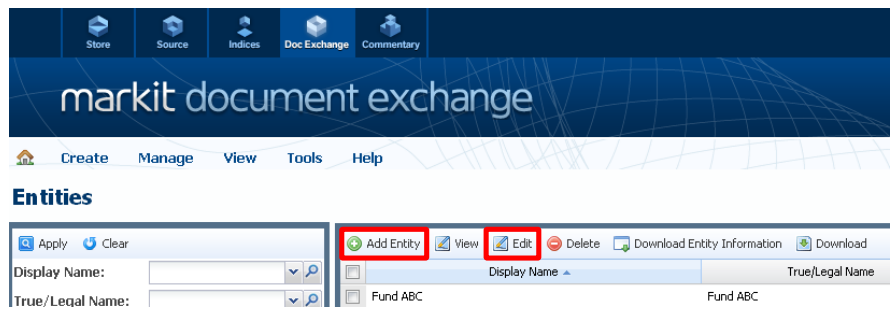

<span id="page-10-3"></span>**4.3 Click on the "ISDA Information" chevron after "Basic Information" details are complete** 

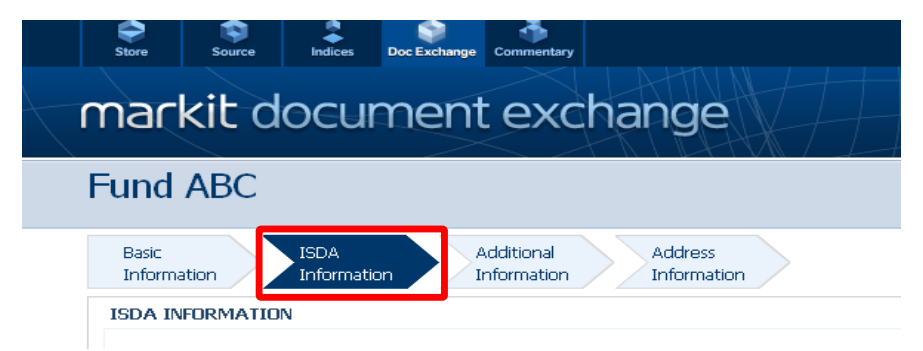

#### <span id="page-10-4"></span>**4.4 Complete PCA Principal, Third party and Guarantor Details**

 Scroll down the ISDA Information page and complete applicable details for the PCA Principal(s), Third Party(s) and Guarantor(s) for the entity

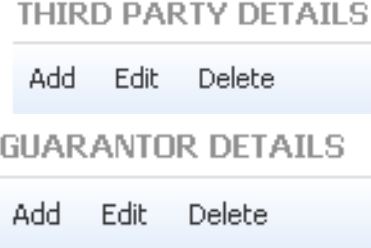

#### <span id="page-11-0"></span>**4.5 Complete ISDA Information Page**

- Add/Edit your Counterparty details in the ISDA Information Page
- Select the appropriate Goldman Sachs legal entities as your Counterparties
- Toward the bottom of the page is the option to edit your "ISDA Counterparty Relationship"
- Select "Add/Edit" and the relevant Goldman Sachs legal entities will appear in the counterparty drop down

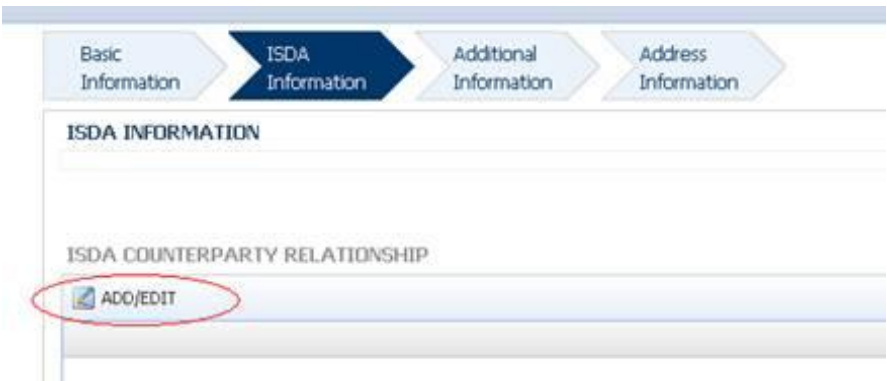

- Select the Goldman Sachs legal entities with which you wish to exchange a protocol
- Goldman Sachs has registered six swap dealer entities (as below)
- Select the appropriate entity(ies), click the 'right arrow' button and save after the counterparties have been moved to the box on the right of the page

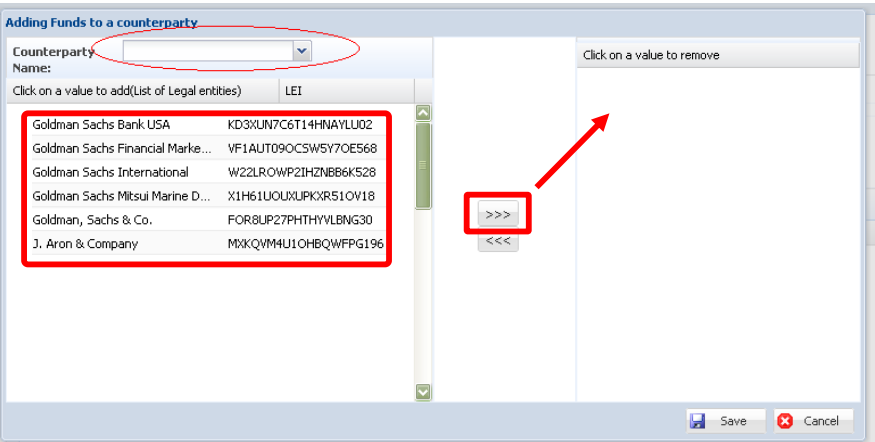

#### **IMPORTANT NOTE**

 After completing this step Goldman Sachs will have visibility into which PCA Principals will be providing protocol questionnaires, however the status of the protocol will appear as "missing" until Step 5 and 6 are complete

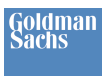

# <span id="page-12-0"></span>**5 Complete Protocol Questionnaire**

*This section explains how to answer the remaining questions from the DF Protocol. This step corresponds with completing questions 6-11 of 'Part II: PCA Principal Information' and questions 1-10 of 'Part III: PCA Principal Status Representations and Elections' of the ISDA August 2012 DF Protocol Questionnaire.*

### <span id="page-12-1"></span>**5.1 Select Markit 'ISDA Amend'**

- Under "Manage" tab click "ISDA Amend"
- As part of Markit Document Exchange, "ISDA Amend" has been created to manage the collection and exchange of protocol questionnaire data

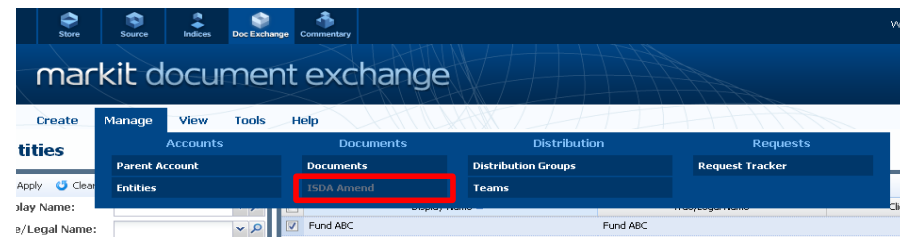

#### <span id="page-12-2"></span>**5.2 Add a Protocol Questionnaire**

Under the "ISDA Questionnaires" tab, click "Add"

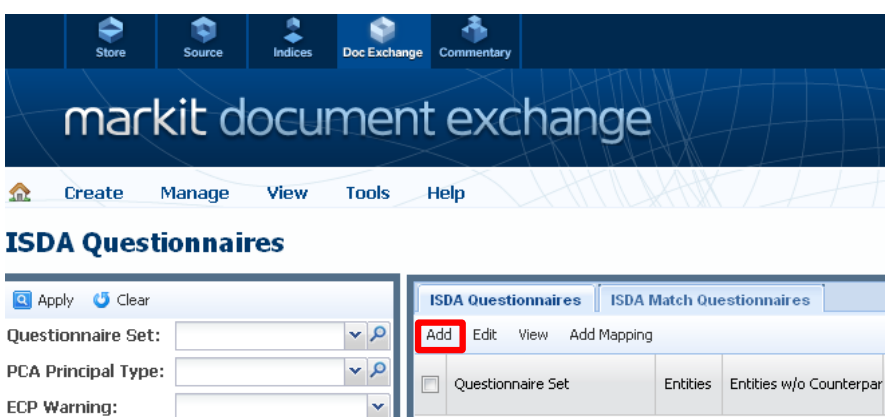

### <span id="page-12-3"></span>**5.3 Select PCA Principal Type**

• Select the appropriate PCA Principal Type from the drop-down menu

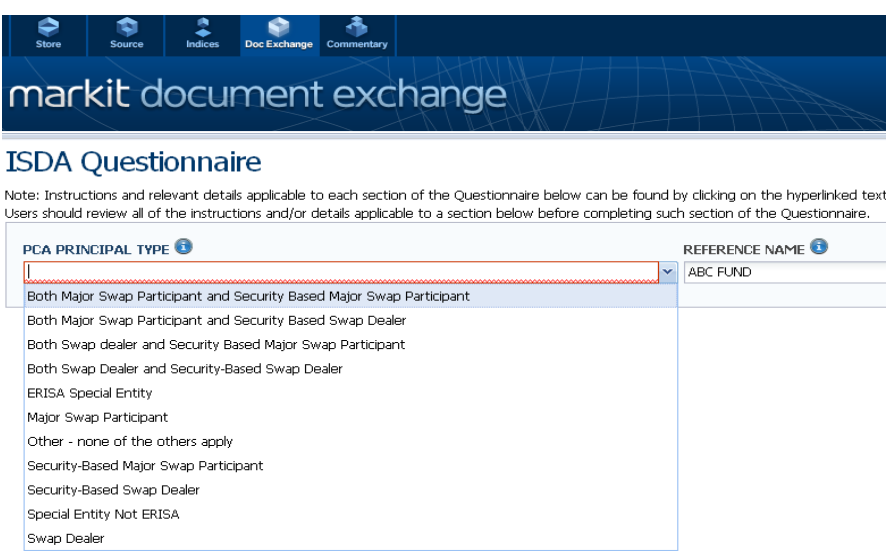

 Depending on the PCA Principal Type selected, relevant questions will appear on the next page. The sample below is the questionnaire for an entity that is "**Other – None of the Others Apply**"

### <span id="page-13-0"></span>**5.4 Complete Protocol Information**

- Fields that are required on the protocol questionnaire are highlighted on the Markit site in red
- It is Important to note three of the fields on the questionnaire are not required (regardless of your PCA Principal Type selected). These have been highlighted in **green** below:
	- o Oral Disclosures of Pre-Trade Mark Election
	- o Schedule Selections
	- o The DF Terms Agreement
- Each of these non-mandatory sections is covered in more detail below

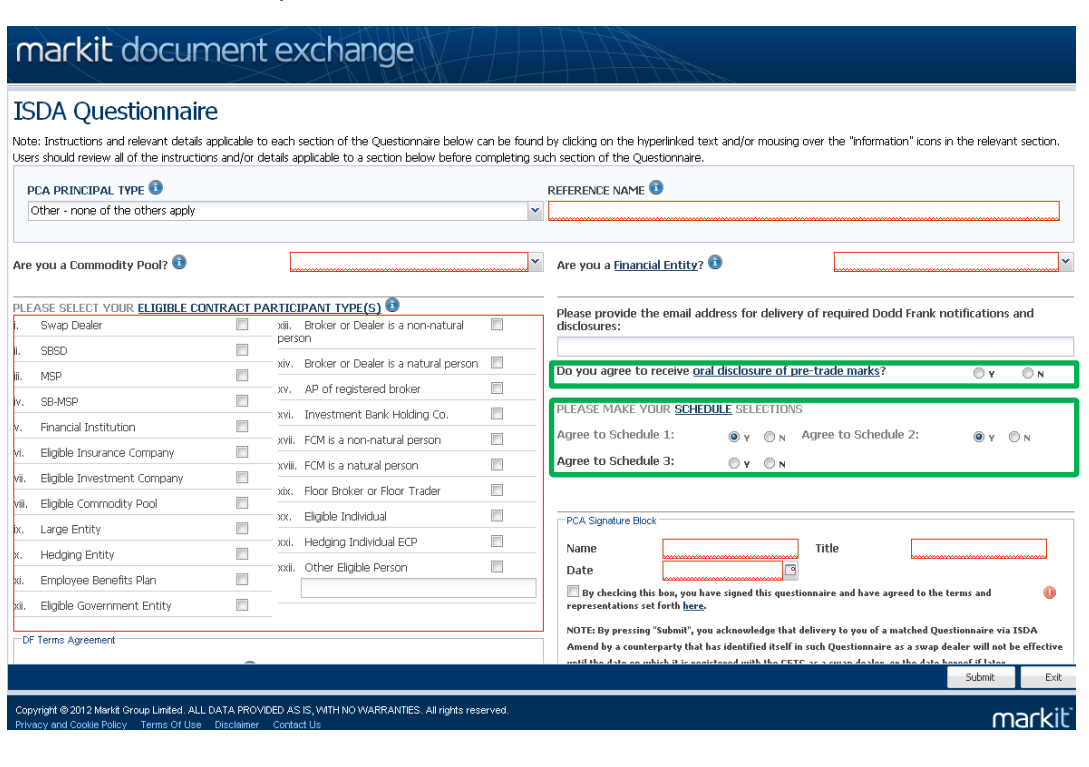

### <span id="page-14-0"></span>**5.5 Oral Disclosures of Pre-Trade Mark Election**

 By answering "Yes" to this question, the PCA Principal is consenting to receive oral disclosures (with written confirmation to follow post-trade) of any pre-trade mid-market marks and basic material economic terms, pursuant to CFTC Regulation 23.431(a)(2) and (3)(i)

#### **IMPORTANT NOTE**

Not selecting this option may significantly change your trading experience if you are accustomed to conducting trades by phone, as your swap dealers will be required to deliver the pre-trade disclosures (including price) to you in writing prior to every trade

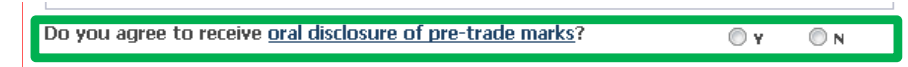

#### <span id="page-14-1"></span>**5.6 Schedule Selections**

 If the requisite schedules are not selected, the applicable suitability safe harbor will not be adhered to and the swap dealer will be required to reach out to PCA Principal for additional information

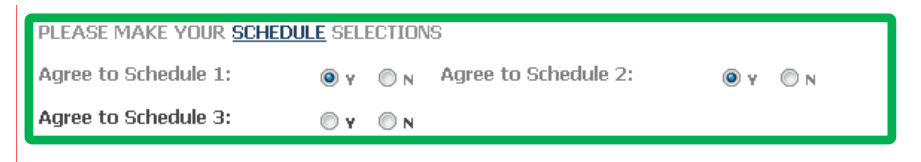

#### <span id="page-14-2"></span>**5.7 DF Terms Agreement**

 The DF Term Agreement is required whenever a Protocol Covered Agreement does not exist between the parties in connection with their derivative and certain foreign exchange transactions (e.g., give-up transactions with an executing dealer). Accordingly, the DF Term Agreement must be filled out whenever a PCA Principal wishes for the Protocol to cover a transaction that is not currently governed by a Protocol Covered Agreement

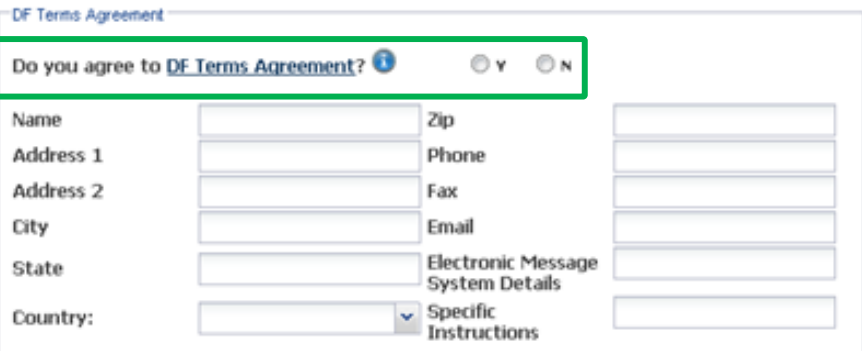

### <span id="page-14-3"></span>**5.8 Complete Protocol Signature Block Electronically**

- When a Designated Evaluation Agent (DEA), Qualified Independent Representative (QIR) or Fiduciary (FID) is submitted as part of the Protocol, a signature from the advisor is required
- If an advisor is completing the protocol questionnaire on behalf of a fund or funds, the electronic signature block within ISDA Amend may be completed directly by the advisor. In this case providing 'separately' is not required and may be selected as 'N'

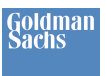

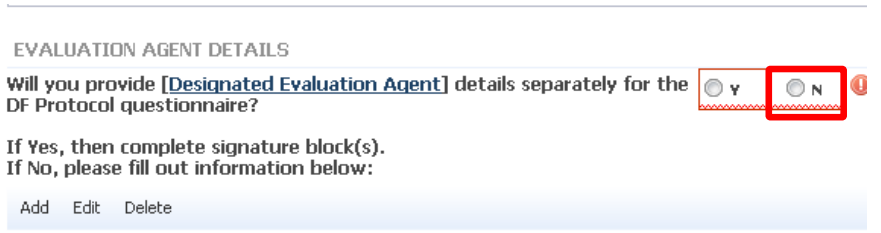

 Where the signature is NOT provided separately (i.e. 'N' is selected per the above step) click "Add" and complete the electronic signature form

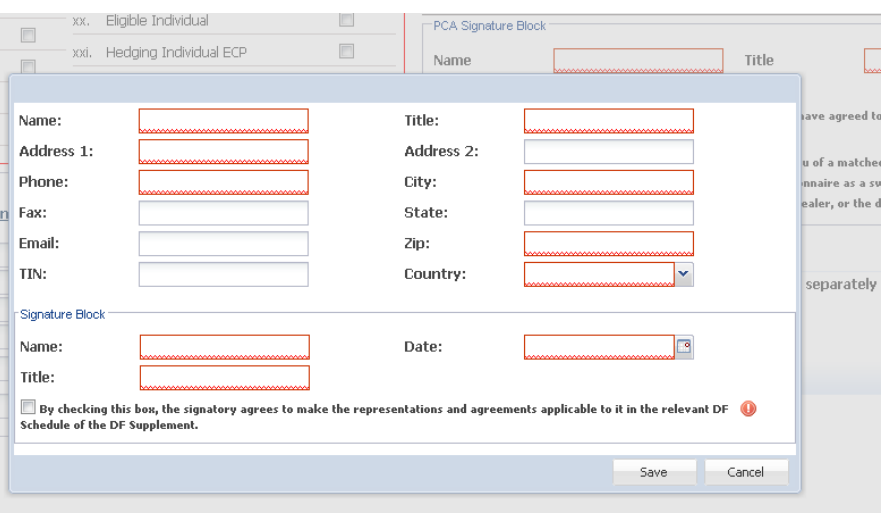

#### <span id="page-15-0"></span>**5.9 Complete Protocol Signature Block 'Separately'**

- Providing signature details 'separately' is required when an entity is completing the questionnaire on behalf of itself and its Designated Evaluation Agent (DEA), Qualified Independent Representative (QIR) or Fiduciary (FID) entities
- In this case the option to provide details 'separately' may be selected as 'Y'

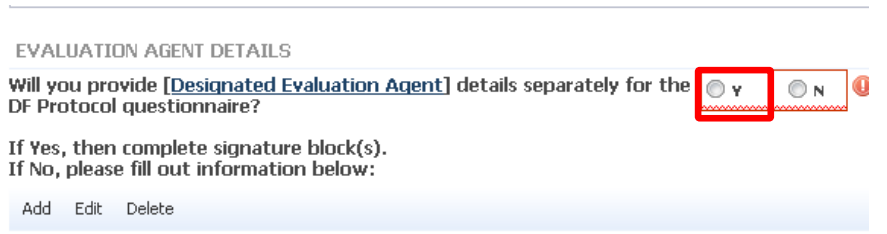

 Click on the highlighted Designated Evaluation Agent link (please note this link will be different depending upon the advisor type relevant to the PCA Principal)

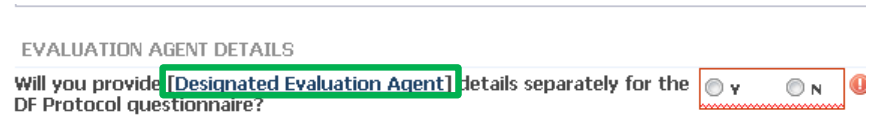

• The DEA/QIR/FID separate signature form PDF will appear (depending on the PCA Principal Type)

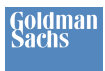

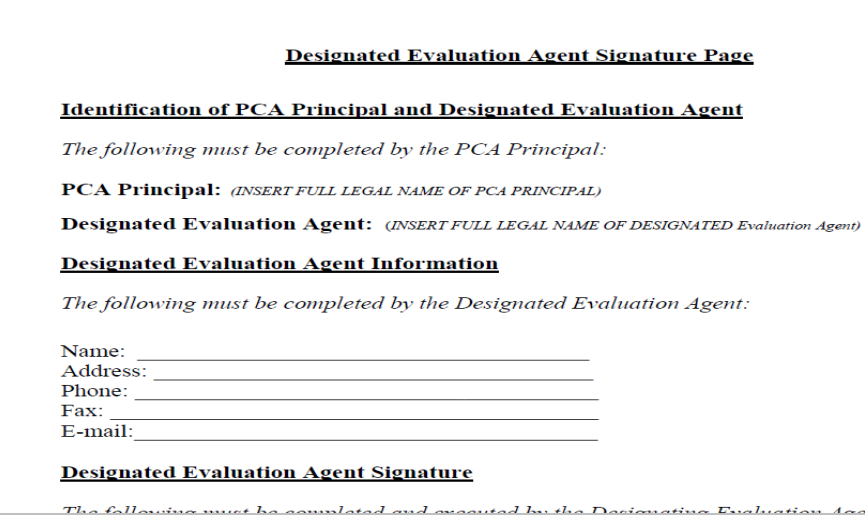

- The signature page must be sent to the PCA Principal's appropriate DEA/QIR/FID for completion and subsequent upload by the PCA Principal to MDE
- Once the PCA Principal receives the signed agent document back and saves onto its PC, **go to MDE**
- On MDE Click Create > Documents > New Document from the navigation menu

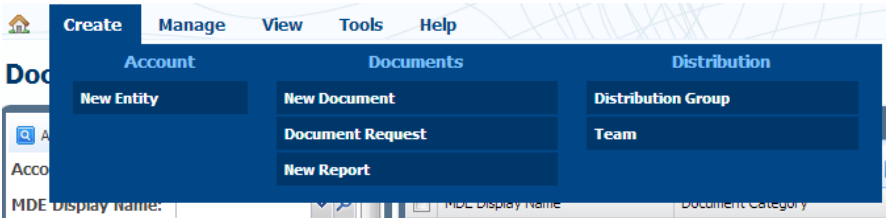

Click on the Browse button to select a file to upload (signed agent document)<br>Rules - Instructions to automate permissioning certain document types to certain recipients.

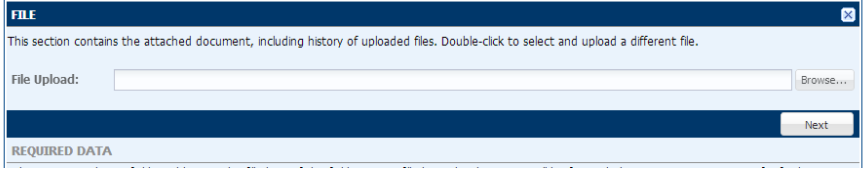

- Click on the Next button to continue
- Choose a Category of ISDA Document and a Document Type of Third Party Signature Block

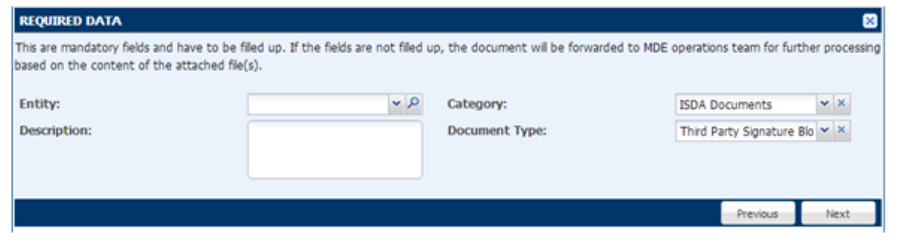

• In the Description field provide LEI/CICI and related document description (FID, QIR or DEA)

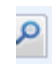

- Relate the signed document to the relevant PCA Principal by clicking on the spyglass
- Select the entities by double clicking on them so they appear in the right hand side of the pop up box

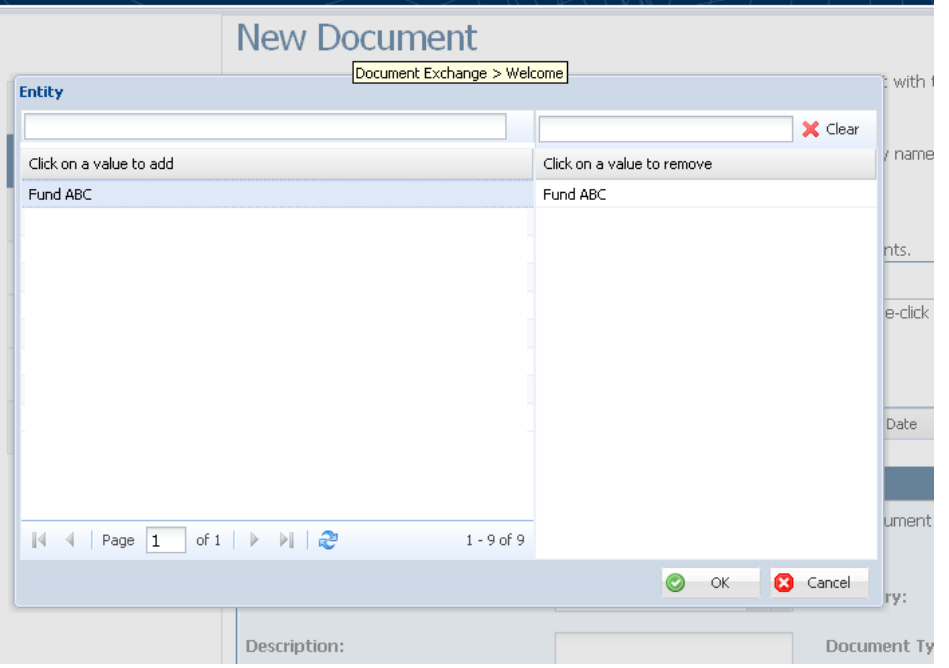

- Click on Next button to continue
- Select "Complete" for Status under "Additional Data" and click "Save"

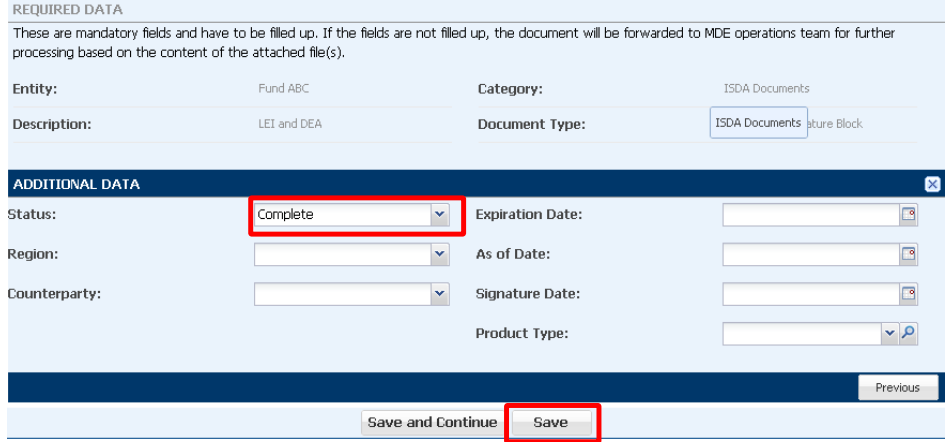

- Click on Exit this will take you to the Documents library screen (alternatively, go to "Manage" and select "Documents" in MDE)
- Select the document and click on "Email"

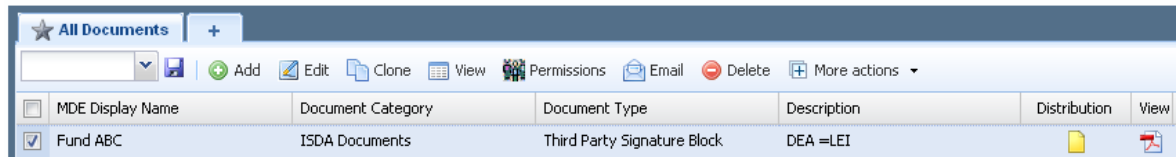

- A pop up dialogue box appears change Type to Team and click on Advance Filter
- Type in your counterparty name (e.g., Goldman Sachs) and click "search"

 A list of teams at the counterparty will appear – select "The Goldman Sachs Group, Inc ISDA Amend Team" by double clicking on it

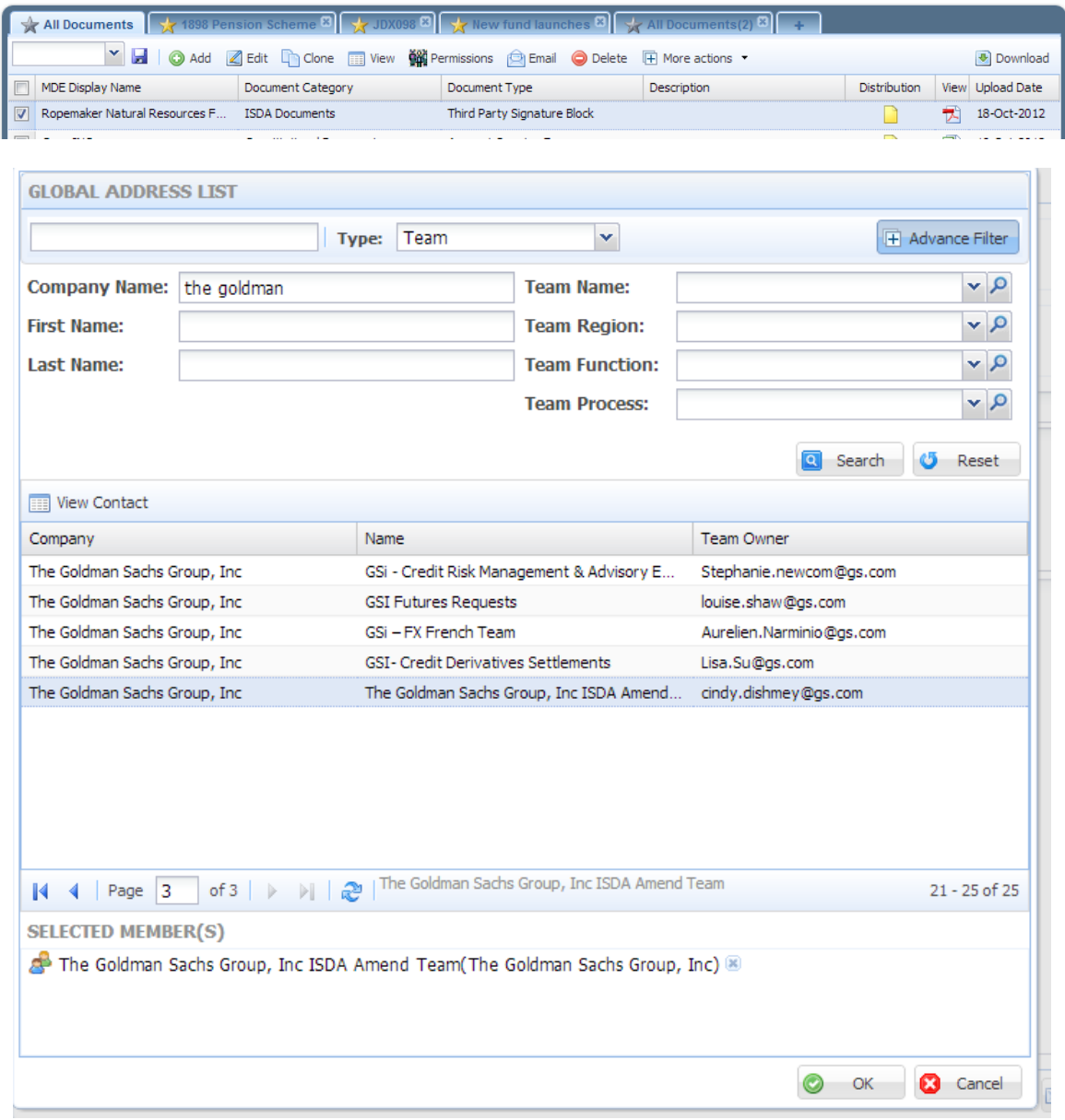

- Repeat the search process for all of your counterparties
- Once complete click "OK"
- You can add a message in the body of the email template if you wish
- Click on "Send"

# <span id="page-19-0"></span>**6 Link Entity Information to the Protocol Questionnaire**

*This section explains how to make your complete protocol visible to Goldman Sachs by connecting all of your responses to 'Part II: PCA Principal Information' and 'Part III: PCA Principal Status Representations and Elections' of the August 2012 DF Protocol Questionnaire.*

#### <span id="page-19-1"></span>**6.1 Map Entities to Your Protocol Questionnaire(s)**

- Click on "ISDA Questionnaires"
- Select the questionnaire by checking the box beside the entity questionnaire under "Questionnaire Set" you would like to map to one of your entities
- Click "Add Mapping" which will finalize the mapping of the Questionnaire selected to the entity

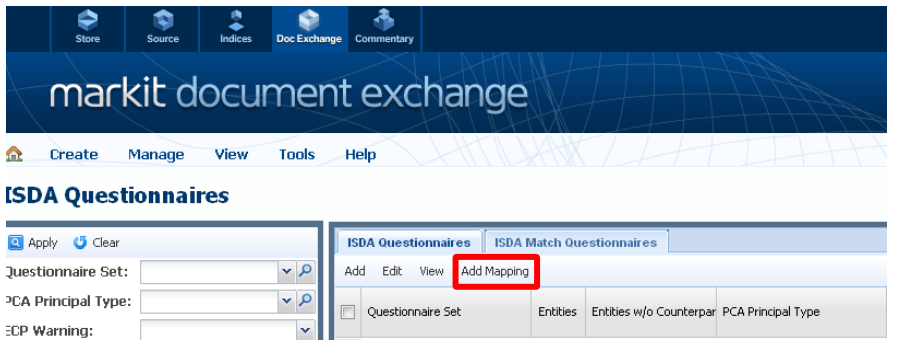

 The below screen will appear listing all of the PCA Principals for which you added entity information pursuant to Step 1 of the Markit Process. Select the entities to which you would like to map the questionnaire

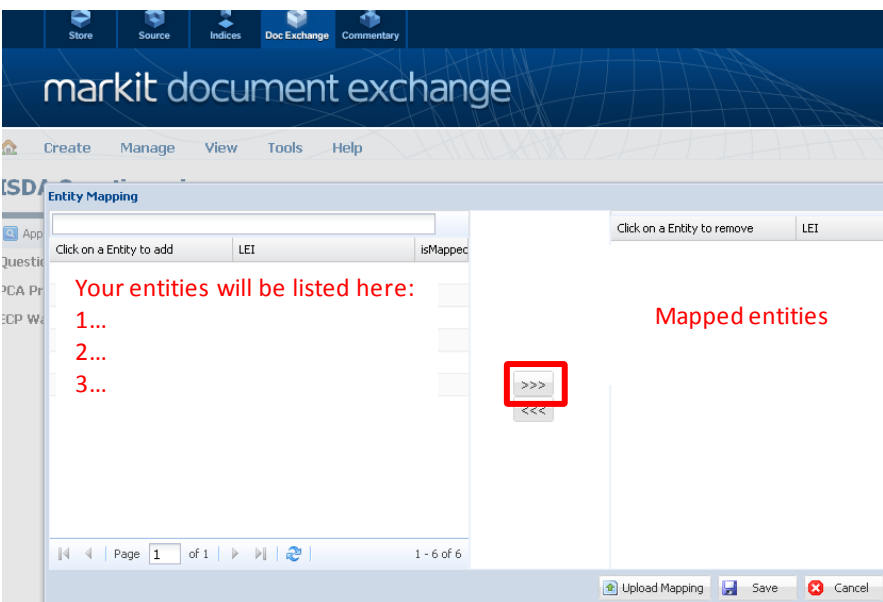

#### **IMPORTANT NOTE:**

- Mapping functionality can be leveraged for mapping several entities on whose behalf an Institution fills out entity information to one questionnaire
- For example, a large investment advisor with several funds that are Special Entities may be able to leverage the same questionnaire due the fact the same PCA Principal Types would likely have the same answers to their questionnaire

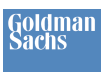

# <span id="page-20-0"></span>**7 General Inquiries and Email Protocol Questionnaires**

#### <span id="page-20-1"></span>**7.1 General Inquires**

- Please direct any questions related to Goldman Sachs protocols or this process to: GoldmanSachsEBCSRuleCommunication@gs.com
- For Markit Document Exchange issues, please call the Markit support line and ask for an ISDA Amend specialist: USA ……………………………. +1 877 762 7548 Europe…………………………. .00800 6275 4800

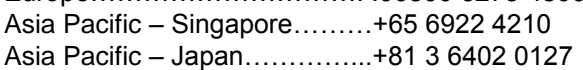

### <span id="page-20-2"></span>**7.2 Email Protocol Questionnaires**

- If you have adhered to the ISDA August 2012 DF protocol and are not using ISDA Amend, please email your completed questionnaire to: GoldmanSachsEBCSRuleCommunication@gs.com
- Goldman Sachs will reply with the questionnaires for the entities to which you have addressed your questionnaire
- The Protocol Questionnaire and Answer Sheet can be found on the ISDA website: <http://www2.isda.org/functional-areas/protocol-management/protocol/8>

<span id="page-21-0"></span>"*CFTC*" means the U.S. Commodity Futures Trading Commission

"*DF Terms Agreement*" means the ISDA August 2012 DF Terms Agreement published by ISDA on August 13, 2012.

"*LEI/CICI*" means a "legal entity identifier" satisfying the requirements of CFTC Regulation 45.6 or such other entity identifier as shall be provided by the CFTC pending the availability of such legal entity identifiers

"*PCA Agent*" means a party who has executed a Protocol Covered Agreement on behalf of one or more PCA Principals

"*PCA Principal*" means a person who is or may become a principal to one or more Swaps under a Protocol Covered Agreement and who is identified as such in column 1 of the PCA Principal Answer Sheet

"*Protocol Agreement*" means the ISDA August 2012 DF Protocol Agreement published on August 13, 2012 by the International Swaps and Derivatives Association, Inc. This is available for download at [http://www2.isda.org/functional](http://www2.isda.org/functional-areas/protocol-management/protocol/8)[areas/protocol-management/protocol/8](http://www2.isda.org/functional-areas/protocol-management/protocol/8)

"*Protocol Covered Agreement*" means a DF Terms Agreement or an existing written agreement between two parties that governs the terms and conditions of one or more transactions in Swaps that each such party has or may enter into as principal

"*Swap Dealer*" means a person registered (fully or provisionally) with the CFTC as a "swap dealer" as defined in Section 1a(49) of the Commodity Exchange Act and CFTC Regulation 1.3(ggg)

*Images and content from The Depository Trust & Clearing Corporation used with permission. Images and content from Markit Group Limited used with permission. Images and content from International Swaps and Derivatives Association, Inc used with permission.*